# **Audacious - Bug #103**

# **New GtkToolbar: cursor focus bug**

April 25, 2012 01:06 - Thomas Lange

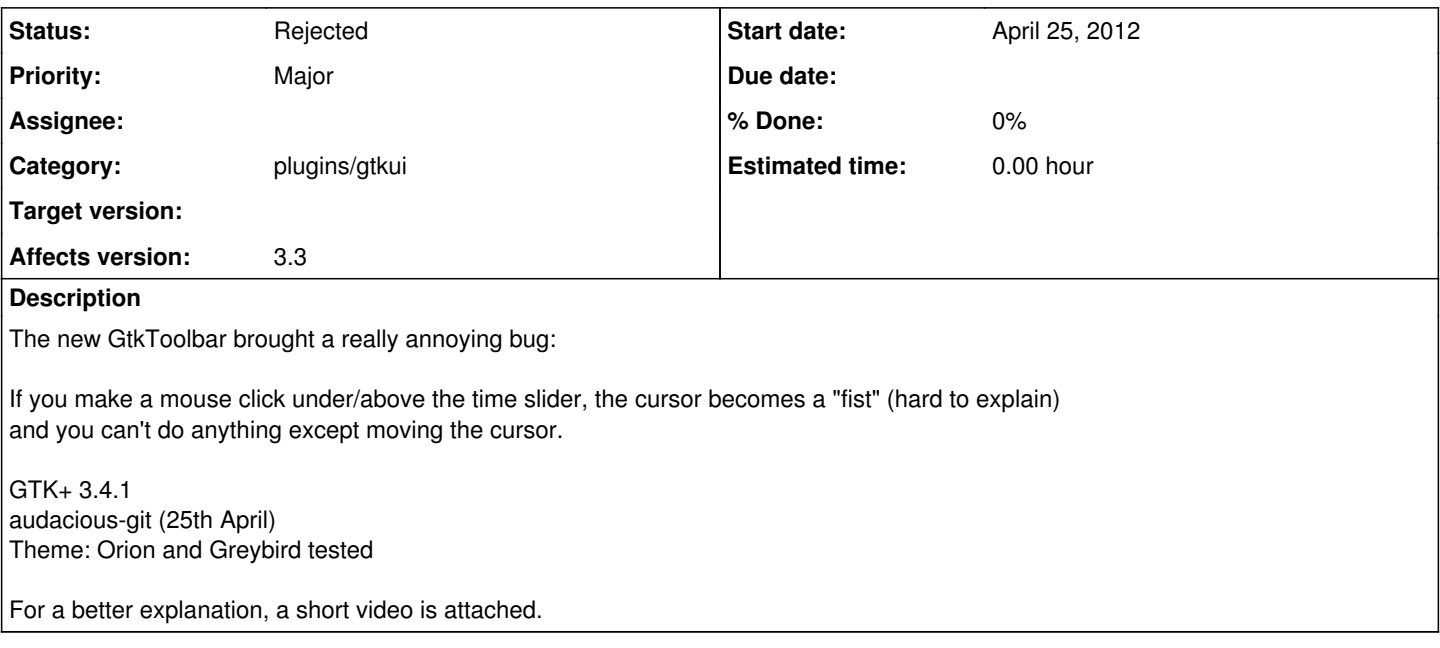

#### **History**

### **#1 - April 25, 2012 01:13 - Thomas Lange**

Forgot to complete the title but can't edit it anymore. Sorry, please change it to "New GtkToolbar: cursor focus bug"

## **#2 - April 25, 2012 01:44 - Michał Lipski**

*- Subject changed from New GtkToolbar: to New GtkToolbar: cursor focus bug*

#### **#3 - April 25, 2012 01:46 - Michał Lipski**

I can't reproduce it. GTK+ 3.4.1, tested with Orion and Adwaita themes.

### **#4 - April 25, 2012 14:00 - Thomas Lange**

Could it be related to XFCE? I just tried reproducing with Gnome 3 and was unable to do it. But there's still a problem: the time slider and the time label get paused (as shown in the video). Are you able to reproduce this?

# **#5 - April 25, 2012 14:20 - Michał Lipski**

Hmm, actually yeah. When I click on the toolbar, the time slider and the time label get paused.

It seems that "button-press-event" signal gets emitted for the slider... but there's no "button-release-event" afterwards.

# **#6 - April 27, 2012 07:11 - John Lindgren**

#### *- Status changed from New to Rejected*

We don't do anything special with cursors, or even look at any mouse events on the toolbar, so this is definitely a GTK+ bug. Closing.

# **#7 - April 28, 2012 14:50 - Thomas Lange**

Downgrading GTK+ to 3.2 fixed the cursor problem, so it is actually a regression in GTK+. The slider/label pausing remains the same.

Do you think the cursor related issue needs to be reported to XFCE or GTK+?

# **#8 - May 03, 2012 16:39 - Thomas Lange**

The problem is "GTK\_STYLE\_CLASS\_PRIMARY\_TOOLBAR" in ui\_gtk.c. Replacing it with "GTK\_STYLE\_CLASS\_TOOLBAR" or commenting the two context lines fixes this bug. But the toolbar loses its different appearance.

**Files**

Example.ogv **Example.ogv** 161 KB April 25, 2012 Thomas Lange